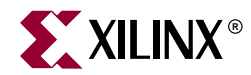

# EDK 入門

## サマ リ

このマニュアルでは、ザイリンクスのエンベデッド開発キット (EDK) の概要について説明します。

# EDK の内容

エンベデッド開発キット (EDK) は、1枚のインストール CD で送付されます。

EDK に含まれるコンポーネントは次のとおりです。

- ザイリンクス エンベデッド プロセッサとそのペリフェラルのハードウェア IP
- エンベデッド ソフトウェア開発用のドライバ、ライブラリ、MicroKernel
- エンベデッド システム ツール (EST)
- マニュアル

EDK には、印刷版のマニュアルは含まれていません。詳細は、「マニュアル」を参照してください。 また、EDK には含まれていませんが、FPGA 開発ボード とインプリメンテーション ツール ISE 6.2i も別途入手可能です。詳細については、[「必要条件」](#page-0-0)および「開発ボード」を参照してください。

# <span id="page-0-0"></span>必要条件

次は、 EDK を使用する際に必要な製品です。

- ザイリンクス ISE 6.2i
	- ◆ EDK のツールで生成したエンベデッド デザインをインプリメントするには、ザイリンク ス FPGA デザイン インプリメンテーション ツール、ISE 6.2i が必要です。
	- ◆ EDK の EST アプリケーションには、ISE 6.2i に含まれている機能を使用するものがあり ます。
	- ♦ ISE 6.2i およびそのサービ ス パ ッ クは、 [http://support.xilinx.co.jp/support/techsup/sw\\_updates](http://support.xilinx.co.jp/support/techsup/sw_updates) から入手できます。
- 開発ボード
	- ◆ MicroBlaze または PowerPC を FPGA でテストするには、ザイリンクス FPGA と標準ダ ウンロード/コンフィギュレーション/デバッグ コネクタなど、その他複数のコンポーネン トを含む開発ボードへのアクセスが必要です。

OS 別必要条件

- Solaris および Linux
	- ♦ Bash シェル

# OS/FPGA サポー ト

OS

ザイリンクス EDK は、次の OS で使用できます。

- Windows 2000 (サービス パック 2)
- Windows XP
- Solaris  $2.8/2.9$
- RedHat Linux 7.3/8.0

## ザイリンクス FPGA ファミリ

EDK を使用して、MicroBlaze エンベデッド プロセッサ システムを次の FPGA ファミリに組み込 むことができます。

- Xilinx Spartan-II FPGA (XC2S50 またはそれより大規模なデバイス)
- Xilinx Spartan-IIE FPGA
- Xilinx Spartan-3 FPGA
- Xilinx Virtex/-E FPGA (XCV50 またはそれより大規模なデバイス)
- Xilinx Virtex-II FPGA (XC2V250 またはそれより大規模なデバイス)

また、EDK を使用して、次のデバイス用に MicroBlaze および PowerPC エンベデッド プロセッサ システムを設計することもできます。

• Xilinx Virtex-II Pro FPGA

# <span id="page-1-0"></span>開発ボード

ザイリンクスのパートナー企業から提供されている開発ボードも複数あります。現在、使用できる ボードは、次のとおりです。

- Avnet の Spartan-II 評価キット
- Avnet の Virtex-E 評価キット
- Avent の Virtex-II Pro 評価キット
- Digilent の Spartan-IIE ボード
- メメックの Virtex-E デモ ボード
- メメックの Spartan-II デモ ボード
- メメックの Virtex-II MicroBlaze ボード
- メメックの Virtex-II Pro ボード
- ザイリンクスの ML300 ボード
- ザイリンクスの AFX ボード

これ らの開発ボー ド を入手する場合は、 Avnet、 メ メ ッ ク、 その他最寄の販売代理店までお問い合 わせ く ださい。

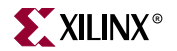

## Windows へのインストール

このセクションでは、Windows に EDK をインストールする方法について簡単に説明しています。 EDK のインストールおよびセットアップの詳細については、EDK をインストール後に <edk\_install\_dir>\doc\installation.htm を参照してください。

### 登録

インストールには、ソフトウェア登録IDが必要です。

[http://www.xilinx.co.jp/xlnx/xil\\_entry2.jsp?sMode=login&group=swreg4](http://www.xilinx.co.jp/xlnx/xil_entry2.jsp?sMode=login&group=swreg4) にログインし、製品 ID を 含むソフトウェアの製品情報を入力すると、ソフトウェア登録 ID が電子メール アドレスに送付さ れます。

## EDK のインストール

- EDK のインストール CD を挿入すると、自動的にインストーラが起動します。
- インストールが開始されない場合は、Windows エクスプローラを開き、CDドライブの setup.exe をダブルクリックしてください。
- 登録 ID を入手する画面が表示されます。
- 登録 ID を入手したら、インストールを続行します。
- EDK のデフォルトのインストール ディレクトリは C:\EDK ですが、これは変更可能です。
- EDK 6.2i をインストールする前に、以前のバージョンはすべてアンインストールする必要があ ります。 インストーラで古いコンポーネントをすべてアンインストールしてから、EDK 6.2i の インストールを開始してください。この作業は、Windows でのみ必要です。

メモ:インストール先のディレクトリ名にスペースは使用できません。

#### 環境変数

EDKをインストールすると、次の環境変数が作成または変更され、システム設定に追加されます。

- ◆ XILINX EDK : この変数の値は EDK のインストール ディレクトリに設定されます。
- ♦ PATH : PATH 環境変数の前には次の値が付き ます。
	- %XILINX\_EDK%\bin\nt

また、次のレジストリもアップデートされます。

- ◆ マイコンピュータ\HKEY\_CURRENT\_USER\SOFTWARE\Xilinx\EDK62
- ◆ マイコンピュータ\HKEY\_LOCAL\_MACHINE\SOFTWARE\Xilinx\EDK62

## Solaris へのインストール

このセクションでは、Solaris に EDK をインストールする方法について簡単に説明しています。 EDK のインストールおよびセットアップの詳細については、EDK をインストール後に <edk\_install\_dir>/doc/installation.htm を参照してください。

#### 登録

インストールには、ソフトウェア登録IDが必要です。 [http://www.xilinx.co.jp/xlnx/xil\\_entry2.jsp?sMode=login&group=swreg4](http://www.xilinx.co.jp/xlnx/xil_entry2.jsp?sMode=login&group=swreg4) にログインし、製品 ID を

含むソフトウェアの製品情報を入力すると、ソフトウェア登録 ID が電子メール アドレスに送付さ れます。

## EDK のインストール

- CDドライブに CD を挿入します。
- CD のホーム ディレクトリにディレクトリを変更します。
- install\_solaris.csh を実行してインストールを開始します。
- 前述の Web サイトで入手した登録 ID を入力します。
- インストールのデフォルト ディレクトリは \${HOME}/EDK ですが、これは変更可能です。

#### 環境変数

EDK をインストールすると、インストール ディレクトリに setup.csh ファイルが作成されます。 EDK で使用される環境変数は、このファイルで設定されます。

- ◆ SXILINX EDK : この変数の値は EDK のインストール ディレクトリに設定されます。
- ♦ \$PATH : PATH 環境変数の前には次の値が付き ます。
	- \$XILINX\_EDK/bin/sol
	- \$XILINX\_EDK*/*gnu/microblaze/sol/bin
	- \$XILINX\_EDK/gnu/powerpc-eabi/sol/bin
- ◆ SLD LIBRARY PATH : SLD LIBRARY 環境変数の前には次の値が付きます。
	- \$XILINX\_EDK/bin/sol

メモ: スクリプトを実行する際は、\$LD\_LIBRARY\_PATH 変数の \$XILINX/bin/sol の前に \$XILINX\_EDK/bin/sol が表示されていることを確認してください。

## Linux へのインストール

このセクションでは、Linux に EDK をインストールする方法について簡単に説明しています。 EDK のインストールおよびセットアップの詳細については、EDK をインストール後に <edk\_install\_dir>/doc/installation.htm を参照してください。

#### 登録

インストールには、ソフトウェア登録IDが必要です。

[http://www.xilinx.co.jp/xlnx/xil\\_entry2.jsp?sMode=login&group=swreg4](http://www.xilinx.co.jp/xlnx/xil_entry2.jsp?sMode=login&group=swreg4) にログインし、製品 ID を 含むソフトウェアの製品情報を入力すると、ソフトウェア登録 ID が電子メール アドレスに送付さ れます。

## EDK のインストール

- CDドライブに CD を挿入します。
- CD のホーム ディレクトリにディレクトリを変更します。
- install linux.csh を実行してインストールを開始します。
- 前述の Web サイトで入手した登録 ID を入力します。
- インストールのデフォルト ディレクトリは \${HOME}/EDK ですが、これは変更可能です。

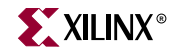

- EDK に含まれるデバッグ ツール XMD (Xilinx Microprocessor Debugger) を使用するには、 EDK に含まれるパラレル ポート ドライバをインストールする必要があります。 パラレル ポー ト ドライバは、ルートの権限がないとインストールできません。ドライバは、インストール中 のメッセージに従ってインストールしてください。
- パラレル ポート ドライバは、後からでもインストールできます。詳細については、 \${CDHOME}/lin/xilinx\_pp/readme.txt を参照してください。

#### 環境変数

EDK をインストールすると、インストール ディレクトリに setup.csh ファイルが作成されます。 EDK で使用される環境変数は、このファイルで設定されます。

- ◆ XILINX EDK : この変数の値は EDK のインストール ディレクトリに設定されます。
- ♦ \$PATH : PATH 環境変数の前には次の値が付き ます。
	- \$XILINX\_EDK/bin/lin
	- \$XILINX\_EDK*/*gnu/microblaze/lin/bin
	- \$XILINX\_EDK/gnu/powerpc-eabi/lin/bin/
- ◆ SLD\_LIBRARY\_PATH : SLD\_LIBRARY 環境変数の前には次の値が付きます。
	- \$XILINX\_EDK/bin/lin

スクリプトを実行する際は、SLD\_LIBRARY\_PATH の \$XILINX/bin/lin の前に \$XILINX\_EDK/bin/lin が表示されていることを確認してください。

## サードパーティ ツール

EDK は、別途入手、設定可能なサードパーティのツールと連動させることができます。このセク ションでは、こういったサードパーティツールの情報について記述しています。

## WindRiver XE

EDK は、 WindRiver XE ツールセットと連動できます。 ツールは、 [http://www.xilinx.co.jp/xlnx/xil\\_entry2.jsp?sMode=login&group=windriver](http://www.xilinx.co.jp/xlnx/xil_entry2.jsp?sMode=login&group=windriver) から入手できます。

## IBM CoreConnect ツールキ ッ ト

EDK は、IBM の CoreConnect ツールキットと連動できます。このツールキットは EDK には含ま れませんが、バスのファンクション シミュレーションをする場合に必要となります。

このツールキットには、生産性を向上させるさまざまな機能が含まれています。 ツールキットの入 手には、IBM の CoreConnect Bus Architecture のライセンスが必要です。 CoreConnect のライセン スがあると、ツールキットだけでなく、マニュアルやバス ファンクション モデル、ハードウェア IP なども入手できます。

このライセンスは、ザイリンクスの Web サイト

[\(http://www.xilinx.co.jp/ipcenter/processor\\_central/register\\_coreconnect.htm](http://www.xilinx.co.jp/ipcenter/processor_central/register_coreconnect.htm)) か ら 入手可能です。 ライセンスを請求すると、ライセンスを入手した人のみがアクセスできる Web サイトへのリンク が電子メールで送信されます (送信まで通常は約 24 時間かかります)。 ツールキットは、この Web サイトからダウンロードできます。

CoreConnect Bus Architecture の詳細については、 IBM の CoreConnect の Web サイ ト <http://www.ibm.com/chips/products/coreconnect> を参照してください。

CoreConnect のライセンスは、IBM から直接入手することもできます。

IBM の CoreConnect とザイリンクスのインプリメンテーションの CoreConnect は、同じものでは ありません。 この相違については、『プロセッサ IP リファレンス ガイド』を参照してください。

# ディレクトリ構造

ザイリンクス EDK のインストール イメージは、次のディレクトリ構造になっています。 この場合、 EDK イメージのルートは <edk\_install\_dir> と想定して記述しています。

<edk\_install\_dir>/ (インストールされた EDK のルート)

bin/ (EST アプリケーション実行ファイル)

boards/ (ボードの記述ファイルを含有)

doc/ (EDK マニュアル)

data/ (ISE ツールで必要なデフォルトのオプション ファイルを含有)

gnu/ (EST GNU  $\mathcal{Y} - \mathcal{W}$ )

hw/ (MicroBlaze プロセッサとペリフェラル ハードウェア コンポーネント)

sw/ (ド ライバ, BSP、 ソフ ト ウェア サービ ス (Xilinx MicroKernel))

systems/ (リファレンス システム (EDK 3.2 のユーザー テンプレート) を含有)

xygwin/ (Windows の場合のみ。UNIX シェルのエミュレーション)

EDK のインストールをすると、bin ディレクトリの EST ツールの実行ファイルが含まれるように 環境変数が設定されます。

boards ディレクトリには、ボード ファイル例が含まれています。これらのファイルは、Base System Builder を使用してエンベデッド システムを作成する際に必要になります。

EDK 関連のマニュアルは、すべて doc ディレクトリにあります。この概要については、[「マニュア](#page-5-0) [ル」](#page-5-0)を参照してください。

hw ディレクトリには、MicroBlaze プロセッサとそのペリフェラル コンポーネントのハードウェア IP のソースが含まれています。

sw ディレクトリには、hw ディレクトリにインストールされている IP に必要なドライバおよびそ の BSP (ボード サポート パッケージ) が含まれています。また、ネットワーク ライブラリやその ファイル システムのようなザイリンクス MicroKernel のさまざまなモジュールのソースも含まれ ています。 ソフトウェア ライブラリと初期化ファイルも、この sw ディレクトリに含まれています。

xygwin は、Windows にインストールをすると自動的に含まれるポータビリティレイヤです。

## <span id="page-5-0"></span>マニュアル

ザイリンクスの EDK マニュアルは、何冊かに分割されていますが、すべてマニュアルのディレク トリ(<edk\_install\_dir>/doc) から入手できます。

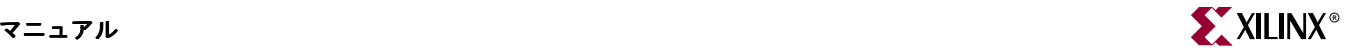

## HTML 版マニュアル

#### 製品ホーム ページ (index.htm)

EDK の概要を記述したスタート ページです。

#### 新機能ページ (whatsnew.htm)

EDK 6.2i の新機能について記述 されています。

#### インス ト ール ページ (installation.htm)

EDK のインストール、アンインストール、環境設定などについて説明しています。

#### ドキュメント ページ (documents.htm)

EDK を詳細に説明する製品のユーザー マニュアルです。このページには、次のような情報が含ま れています。

- EDK 入門
- Platform Studio ユーザー ガイド
- ツールおよびプロセッサ IP のリファレンス ガイド
- プロセッサのリファレンス ガイド

#### サポー ト ページ (support.htm)

EDK のテクニカル サポートについて記述されています。

## EDK マニュアル (Acrobat ファイル)

EDK マニュアルは、4つに分割されています。

- EDK 入門
- Platform Studio ユーザー ガイド
- ツールおよびプロセッサ IP のリファレンス ガイド (複数)
- プロセッサのリファレンス ガイド (複数)

これらのマニュアルに記載されている情報は、EDK やエンベデッド システムを初めて使用する ユーザーか ら経験豊富なユーザーまで、 さ まざ まな タ イプのユーザーに対応し ています。

#### EDK 入門

『EDK 入門』 (本書) には、次の情報が含まれています。

- 1. インストールに必要な手順を OS 別に説明
- 2. 生産性を向上させるために、EDK と連動して使用可能なサードパーティツールについて
- 3. EDK パッケージに含まれるマニュアル
- 4. EDK を使用する前に必要なさまざまな情報について

#### Platform Studio ユーザー ガイ ド

EDK には、ハードウェア/ソフトウェア システムをデザイン/デバッグするのに必要なマニュアルが 含まれています。『Platform Studio ユーザー ガイド』には、次の情報が含まれています。

- MicroBlaze プロセッサ (ハードウェア/ソフトウェア) を使用した基本的なシステムの作成
- PowerPC プロセッサ (ハードウェア/ソフトウェア) を使用した基本的なシステムの作成
- XilKernel、XilNet、XilFile、XilMFS のようなザイリンクス MicroKernel のさまざまなコン ポーネントの使用方法 (これらのコンポーネントはユーザーのソフトウェアシステムで使用可 能な EDK に含まれるライブラリです)。
- EDK で使用可能なさまざまなソフトウェア フローについて
- 設計工程の重要部分であるエンベデッド システムのダウンロード、デバッグ、プロファイルの さまざまな手法 (「EDK のプロファイル/デバッグ」の章を参照)
- EDK のシミュレータに関する手法 (シミュレーションの設定については、「シミュレーション 手法」 の章を参照)

EDKを初めて使用する場合は、基本的なシステムの作成について記述された章を必ず読んでくだ さい。 さまざまなツールや、IP、ドライバに関するオプションや機能については、リファレンス ガ イドを参照してください。

#### ツールおよび IP リファレンス ガイド

ツールのリファレンス ガイドでは、EDK に含まれるさまざまなツールの基本的な使用方法が記述 されています。

#### ツール リファレンス ガイド

• エンベデッド ソフトウェア ツール リファレンス ガイド

このガイドには、EDK セットに含まれる Xilinx Platform Studio、Xilinx Microprocessor Debugger、 Library Generator、 Simulation Generator、 Platform Generator、 GNU コンパ イラおよびデバッガなどすべてのツールに関する詳細情報が記述されています。

• IBM PowerPC ISS リファレンス ガイド

EDK には、PowerPC システムのシミュレーション用のサードパーティ ツールが含まれて います。同じ内容は別のガイド (iss\_ug.pdf) にも記述されています。

#### ライブラリおよびドライバ リファレンス ガイド

• ライブラリ リファレンス ガイド

このガイドには、EDK に含まれるライブラリに関する情報が記述されています。ライブラ リを使用するのに必要な API の詳細、および スタンドアロンの BSP、ドライバのマニュ アルの概要についても記載されています。

• ドライバ リファレンス ガイド

このガイドには、EDK のインストールに含まれる各ドライバの API およびその他の情報 について記述されています。

#### IP リファレンス ガイド

● プロセッサ IP リファレンス ガイド

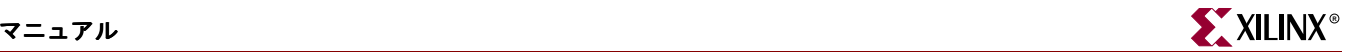

プロセッサ IP は、EDK リリースの重要部分です。このガイドには、各データシートの IP のパラメータやポート接続と同じ情報が記載されています。これは、システム設計をする ハードウェア設計者にとって必要な情報です。 Base System Builder を使用してシステム を作成する場合、基本的な接続はウィザードで実行されますが、複雑な接続やペリフェラ ルへの接続については、このガイドを参照してください。

● ユーザー コア テンプレート リファレンス ガイド

このガイドには、主にエンベデッド プロセッサ サブシステムの一部に組み込まれるユー ザー コ アの作成 と使用について記述 されています。 CreateIP ウ ィ ザー ド を使用する と 、一 部のペリフェラル IP が作成できます。

### プロセッサ リファレンス ガイド

PowerPC

• PowerPC リファレンス ガイド

このガイドは、PowerPC 405D5 プロセッサのアプリケーションまたはシステム プログラ マ用のリファレンスです。ABI および PowerPC405 のインストラクション セット アーキ テクチャについても記述されています。

• PowerPC ブロック マニュアル

ハードウェアおよびシステム設計者用の PowerPC のザイリンクス インプリメンテーショ ンに関するマニ ュ アルです。

#### MicroBlaze

• MicroBlaze リファレンス ガイド

このガイドは、MicroBlaze プロセッサのアプリケーションまたはシステム プログラマ用 のリファレンスです。MicroBlaze プロセッサの ISA および ABI の詳細について記述され ています。

# その他の情報

## UCF (User Constraint File) の例

PLB RapidIO LVDS および OPB PCI のような IP の場合、ユーザーのプロジェクト エリアに UCF の例が必要です。 これらの IP が EDK プロジェクトで使用されると、次のような警告メッセージが 表示されます。

An example UCF is available for this core and must be modified for use in the system. Please refer to the EDK Getting Started guide for the location of this file.

この IP の UCF ファイルは、次のディレクトリにあります。

\$XILINX\_EDK/hw/XilinxProcessorIPLib/pcores/*<peripheral\_name>*/data/

\$XILINX\_EDK はインストール ディレクトリです。

## シミュレーション環境の設定

エンベデッド デザインのシミュレーションを実行する場合、シミュレーション環境を設定する必要 があります。これは、EDK の新規リリースまたはサービス パックをインストールするたびに設定 する必要があります。シミュレーション環境の設定方法については、『Platform Studio ユーザー ガ イド』の「シミュレーション手法」を参照してください。

## EDK と Chipscope Pro の連動

EDK を使用すると、ハードウェア設計者が Chipscope Pro の CoreConnect Bus Analyzer コアと Virtual IO (VIO) コアを使用して、プロセッサ システムを容易にデザインすることができます。 EDK でサポートされる Chipscope Pro コアは、次のとおりです。

- chipscope\_icon
- chipscope\_opb\_iba
- chipscope\_plb\_iba
- chipscope\_vio

EDK デザインでこれらのコアをインスタンシエートするには、Chipscope Pro がインストールされ ている必要があ り ます。 EDK の CD には、60 日間無料の Chipscope Pro 評価版が含まれています。 評価期間が過ぎても、Chipscope コアをインスタンシエートしてデザインを作成できますが、 Chipscope Analyzer の GUI を使用するには、 ザ イ リ ン ク ス または販売代理店か ら Chipscope Pro のフル ライセンスを入手する必要があります。

詳細については、<http://www.xilinx.co.jp/chipscope> を参照し て く だ さい。 Chipscope Pro 評価版は、 EDK の CD に含まれています。